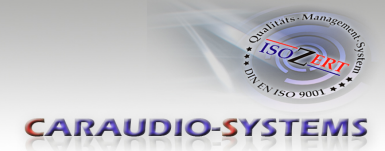

# RL-FD79A

# **Rückfahrkameraeingang passend für Ford Fahrzeuge mit 4" Farbmonitor**

### **Lieferumfang**

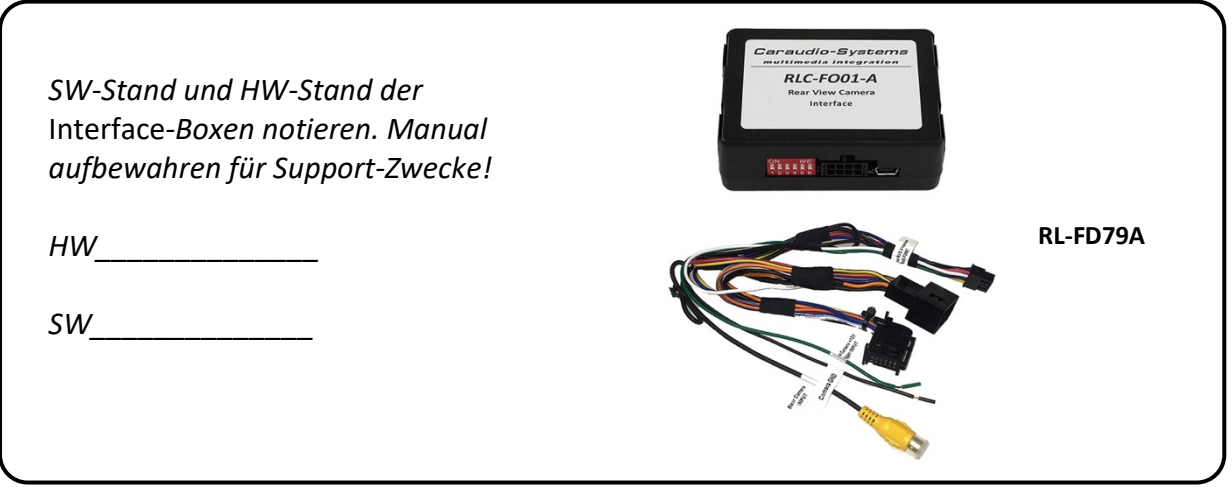

### **Rechtlicher Hinweis**

Veränderungen der Fahrzeugsoftware können die Funktionsfähigkeit des Interface beeinträchtigen. Softwareupdates für Interfaces werden Kunden bis zu einem Jahr nach Erwerb des Interface kostenlos gewährt. Zum Update muss das Interface frei eingeschickt werden. Kosten für Ein- und Ausbau werden nicht erstattet.

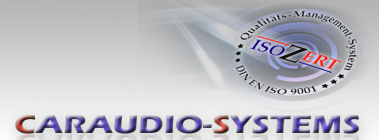

# **Überprüfen der Kompatibilität mit Fahrzeug und Zubehör**

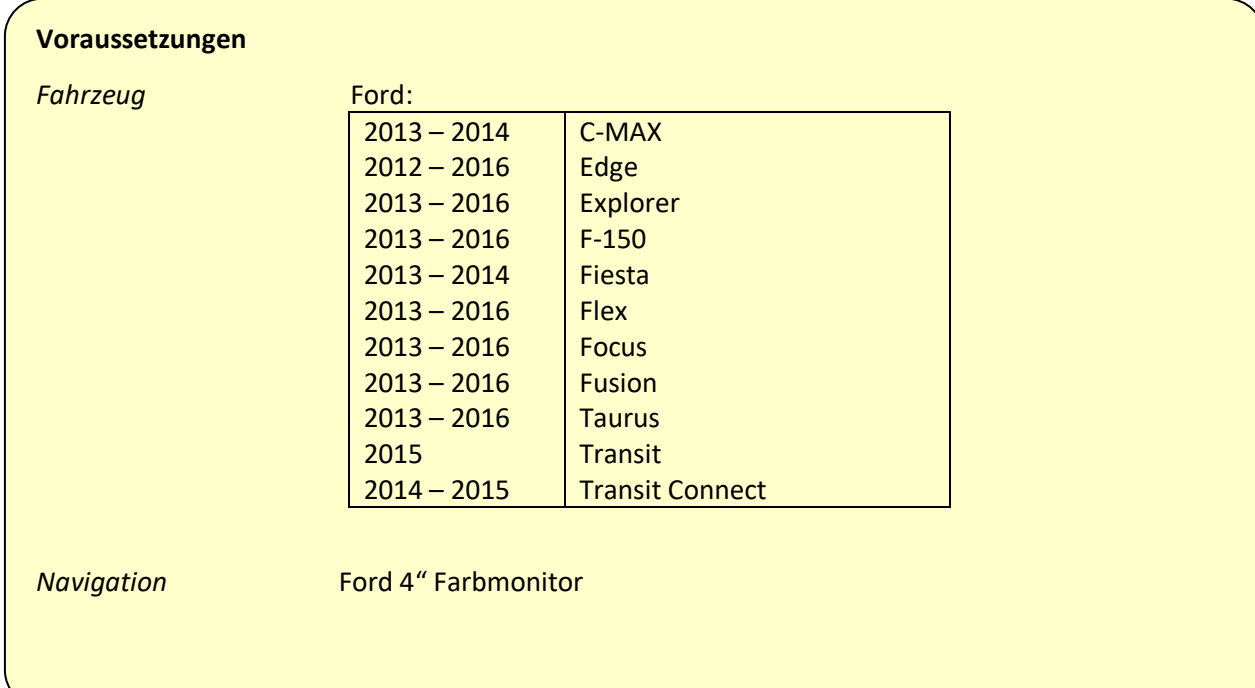

# Nanual

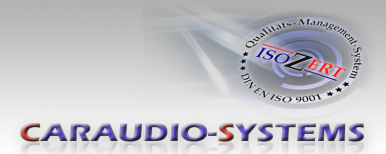

## **Installation**

Der Ausbau des Displays kann von der Abbildung dieser Anleitung variieren.

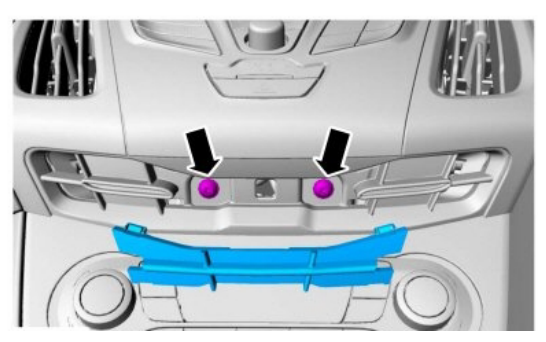

1. Entfernen Sie die Blende unter der Radioeinfassung, um die 2 Schrauben freizulegen.

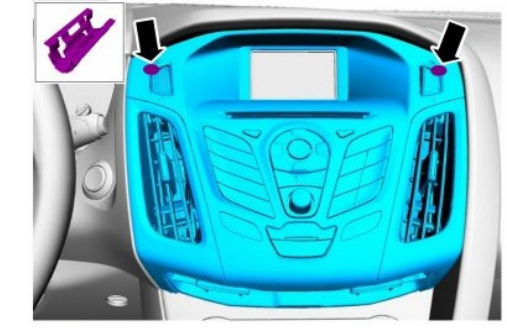

2. Schieben Sie die Radioeinfassung vorsichtig heraus, diese wird wie in der Abbildung oben gezeigt von zwei Clips gehalten.

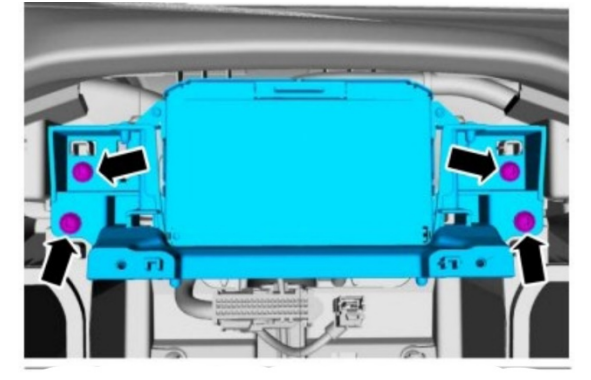

3. Entfernen Sie die 4 Schrauben, die den Bildschirm halten.

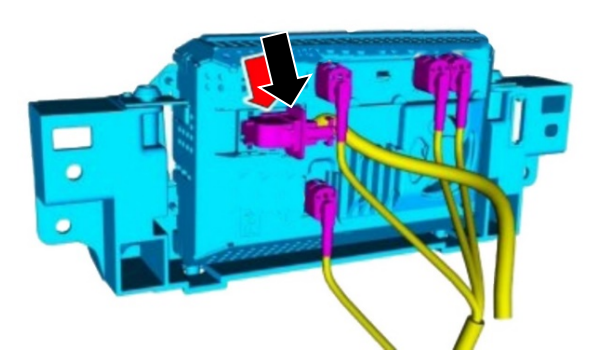

- 4. Trennen Sie den werksseitigen 12-poligen Stecker von der Rückseite des Bildschirms und stecken Sie ihn in die 12-polige Buchse des RVCFD-79A T-Kabelbaums.
- 5. Stecken Sie den 12-poligen Stecker des T-Kabelbaums RVCFD-79A in das Display.

6. Verbinden Sie die weiße Leitung mit der Aufschrift "Reverse Output, 12V 500mA" mit der Kamera und dem 12-V-Stromkabel.

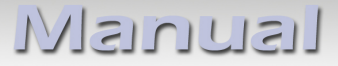

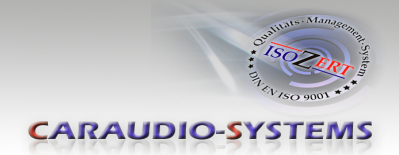

7. Schließen Sie die schwarze Leitung mit der Aufschrift "Camera Ground" an das Massekabel der Kamera an.

#### *HINWEIS: Schließen Sie das Kamera Massekabel NICHT an die Fahrzeugkarosserie an.*

8. Schließen Sie die gelbe Cinchbuchse mit der Beschriftung "VDO signal Input" an die Kamera an (nicht im Lieferumfang enthalten).

#### *Hinweis zur weißen Leitung:*

- a. Nachdem der Rückwärtsgang rausgelegt wurde, bleibt die weiße Leitung für bis zu 11 Sekunden unter Spannung.
- b. Weiße Leitung generiert eine 12V Spannung, während die RFK aktiv ist.
- 9. Die Batteriespannung sollte während des Kodiervorgangs über 12,5 Volt gehalten werden. Stellen Sie sicher dass die Scheinwerfer, die Klimaanlage oder anderes Zubehör ausgeschaltet ist, welches die Autobatterie belasten könnte.
- 10. Zündung einschalten, warten bis das Radio hochgefahren ist.
- 11. Stellen Sie den DIP Schalter 2 jetzt auf ON. Nach Abschluss des Kodiervorgangs wird das Radio möglicherweise neu booten. Das ist in manchen Konstellationen normal.
- 12. Um die Rückfahrkamera zu Überprüfen starten Sie den Motor, vergewissern sich dass die Umgebung frei ist und legen den Rückwärtsgang ein. Das Rückfahrkamerabild erscheint jetzt auf dem Bildschirm.

 Beachten Sie, dass die Fahrgestellnummer des Fahrzeugs nun im Modul gespeichert ist und das Modul nicht mehr in einem anderen Fahrzeug verwendet werden kann. Der Bildschirm zeigt ein blaues Bild wenn keine Kamera angeschlossen ist. Informationen zur Fehlerbehebung finden Sie ggf. über den LED Status weiter unten.

#### **Kamerafunktion erzwingen:**

Der RVCFD-79A verfügt über eine "Force RVC" Funktion die das Betrachten der Rückfahrkamera jederzeit möglich macht. Um diese Funktion zu nutzen stellen Sie den DIP Schalter 4 auf ON und legen + 12V an die grüne Leitung an. Dazu kann ein gewöhnlicher Kippschalter (nicht im Lieferumfang enthalten) verwendet werden.

#### **DIP SWITCH EINSTELLUNG**

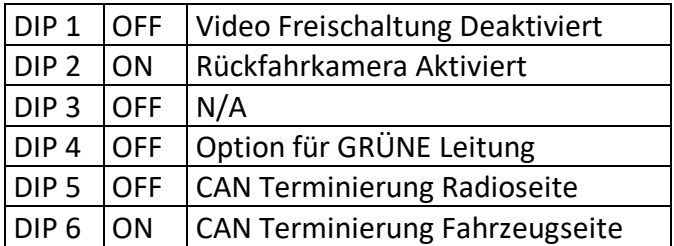

# **Manual**

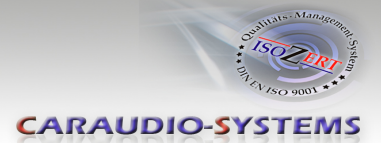

#### **LED Info:**

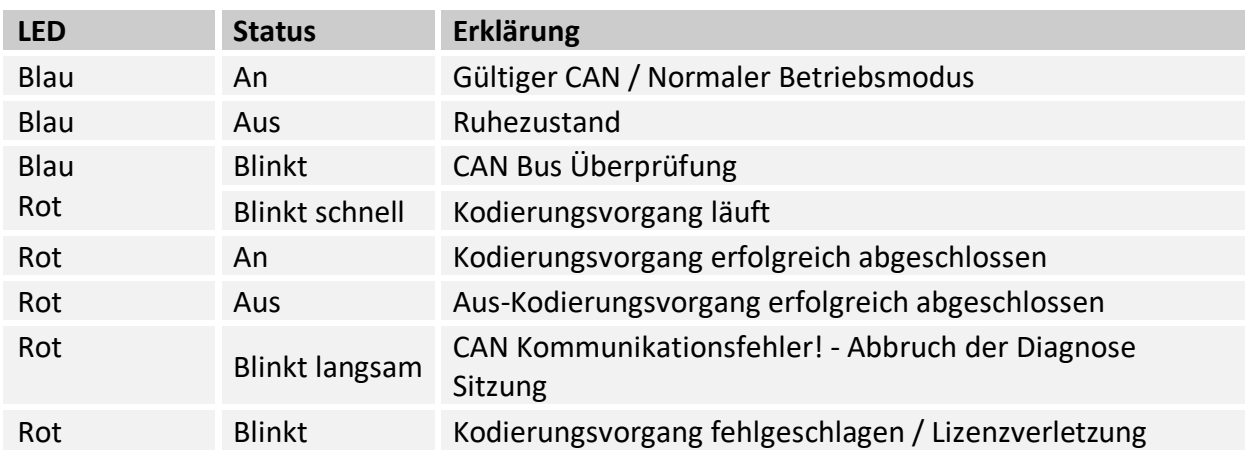

### **Technischer Support**

### **Caraudio-Systems Vertriebs GmbH** *Hersteller/Distribution* In den Fuchslöchern 3 D-67240 Bobenheim-Roxheim

Email support@caraudio-systems.de

**Rechtlicher Hinweis:** Hier genannte Firmen- und Markenzeichen sowie Produktnamen, sind eingetragene Warenzeichen ® und somit Eigentum der jeweiligen Rechteinhaber.

 $C \in \frac{1}{2} 12V$  DC